## **VYSOKÉ UČENÍ TECHNICKÉ V BRNĚ**

Fakulta informačních technologií

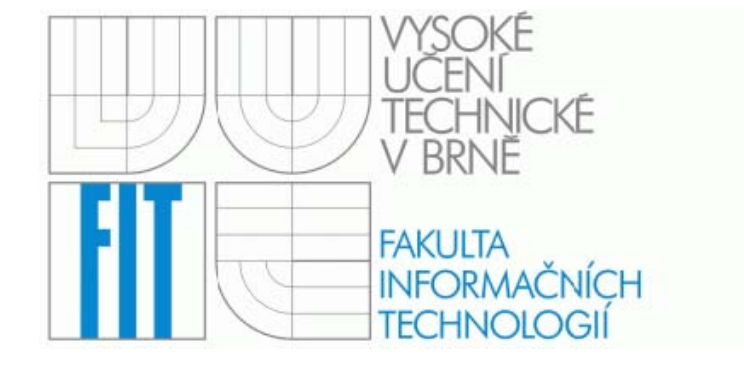

## **Ročníkový projekt**

 **2006 Vozák Petr** 

## **Návrh internetové aplikace pro správu a objednávání zboží**

**Vedoucí:** 

Martinek David, Ing., UIFS FIT VUT

#### **Zadání:**

- 1) Prostudujte problematiku tvorby internetových aplikací.
- 2) Navrhněte strukturu internetové aplikace pro objednávání zboží. Navrhněte vhodné rozhraní aplikace pro administrátorský přístup i pro zákazníky. Zvolte vhodné programové prostředky pro realizaci aplikace. Zvažte využití XML pro export dat.
- 3) Implementujte navrženou aplikaci. Demonstrujte její funkčnost na vybraném druhu zboží (administrátorskou a klientskou část).
- 4) Zhodnoťte dosažené výsledky a navrhněte další možné směry vývoje.

## **Prohlášení o autorství**

Prohlašuji, že jsem tento semestrální projekt vypracoval samostatně pod vedením Ing. Davida Martinka, kterému bych chtěl tímto poděkovat. Uvedl jsem také všechny prameny a publikace, ze kterých jsem čerpal.

V Brně dne: 30. dubna 2006

. . . . . . . . . . . . . .

## **Abstrakt**

Tento ročníkový projekt se zabývá tvorbou internetového obchodu. Návrh systému je proveden v modelovacím jazyce UML. Systém je implementován pomocí skriptovacích jazyků PHP a JavaScript a za pomocí kaskádových stylů CSS. Pro správu databáze byl vybrán volně dostupný systémem řízení báze dat MySQL.

## **Klíčová slova**

Internetový obchod, PHP, CSS, HTML, Javascript, MySQL, UML.

## **Abstract**

This paper deals with design and implementation of eshop. The system is designed using UML model language and Rational Rose developement tool. The application is implemented in PHP script language and JavaSript combined with HTML and CSS styles. All the databanks run on MySQL.

## **Keywords**

Eshop, PHP, CSS, HTML, Javascript, MySQL, UML.

## **Obsah**

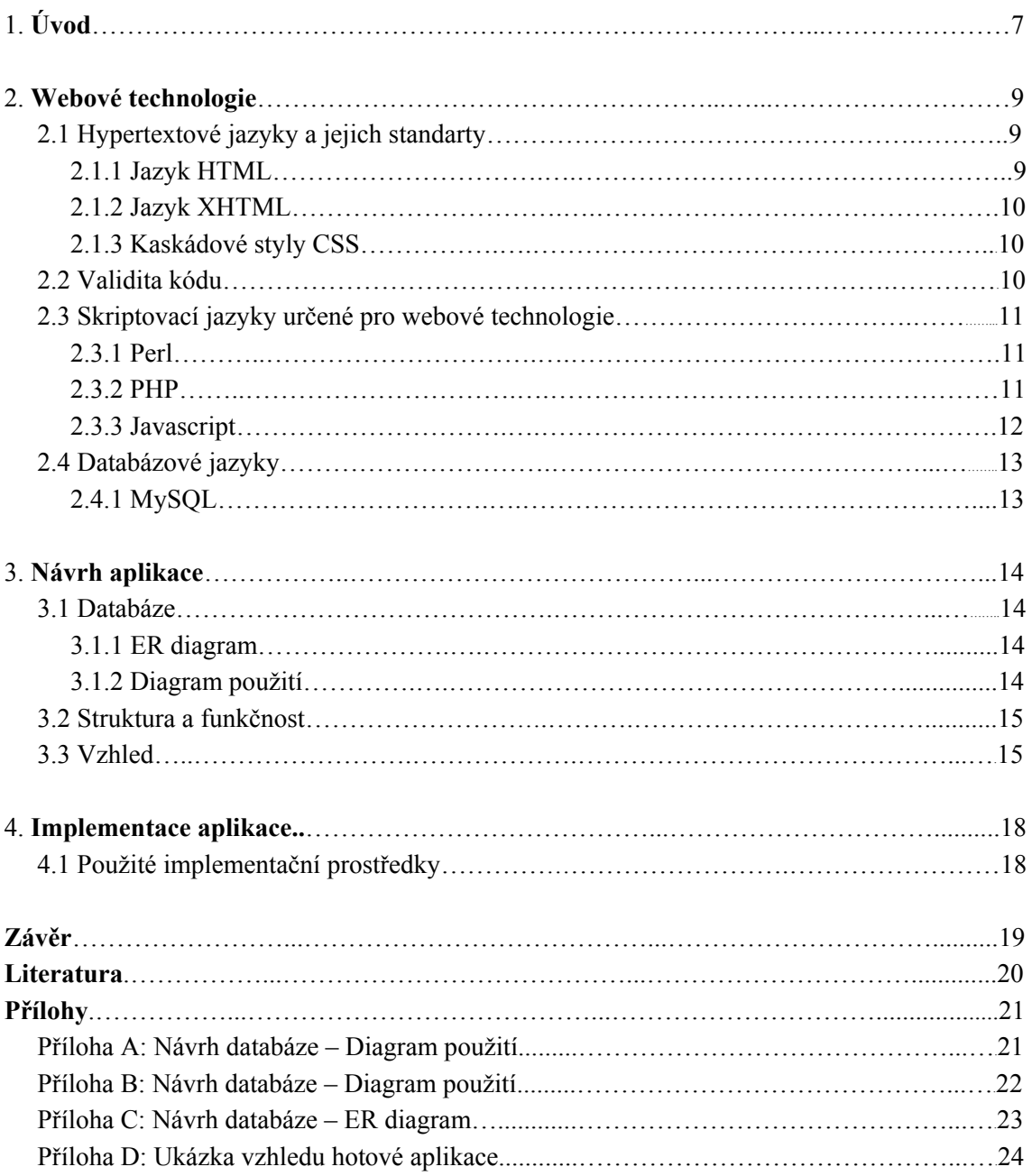

# **1. Úvod**

#### **1.1 Internetový obchod**

Virtuální prodejna na internetu s různou nabídkou zboží

#### **1.2 Charakteristika**

 Internetové obchody patří mezi typické internetové aplikace, které se v poslední době začaly hojně rozšiřovat. Zásluhu na tom má především větší dostupnost internetu pro běžné uživatele a s tím spojená strategie obchodníka směrovat svou nabídku právě tam. Tak jako existuje celá řada kamenných obchodů s podobnou nabídkou, tak i na internetu může zákazník nalézt nepřeberné množství stejně zaměřených obchodů.

 Nákup prostřednictvím internetu má své výhody i nevýhody. Mezi klady lze zařadit především možnost rychlého porovnání cen s konkurencí a výběru nejlevnějšího dodavatele, možnost detailně prostudovat parametry výrobku a seznámit se se zkušenostmi ostatních uživatelů produktu, které lze nalézt u některých obchodů v diskusních fórech. Velkou výhodou je také jednoduchý způsob objednání, většinou pomocí tzv. nákupního košíku. Hlavní záporem je fakt, že si kupující nemůže danou věc prohlédnout a vyzkoušet. Naštěstí velká část internetových obchodů má své zázemí také v podobě kamenné prodejny nebo výdejního místa, kde si objednané zboží můžete prohlédnout.

Tak jako v klasickém kamenném obchodě je potřeba neustále aktualizovat ceny, doplňovat nové výrobky a upravovat nabídku, tak je tomu také v obchodě internetovém. O chod a administraci každého internetového obchodu se stará správce, v případě větších obchodů správců několik. Kromě těchto základních aktivit může také pověřený pracovník spravovat objednávky zákazníků, odpovídat na dotazy ve fórech, upravovat detaily registrovaných zákazníků atd. Tato administrátorská část internetového obchodu je většinou přístupná pouze pověřeným osobám a to po řádném přihlášení do systému.

### **1.2 Typy internetových obchodů**

Kromě úzce zaměřených (specializovaných) obchodů se můžeme na internetu setkat také s různými obchodními portály, jejichž nabídka je rozdělena do několika odvětví a kategorií. Opět je tedy vidět určitá podoba s malými kamennými obchody a většími nákupními centry.

## **2. Webové technologie**

 V dnešní době se na internetu lze setkat s nejrůznějšími webovými technologiemi, které nabízejí rozmanité možnosti a využití. Všechny tyto technologie využívají některý ze značkovacích jazyků, jako je například HTML.

 Prohlížení webových stránek je z technického hlediska typická aplikace typu klientserver. Na serveru je spuštěn program, který zpracovává http požadavky a na základě těchto požadavků posílá zpátky klientovi dokument, který danému požadavku odpovídá.

Následující podkapitoly se zabývají dynamickými webovými stránkami a technologiemi, které se jejich tvorbu využívají. Jde především o použití různých skriptovacích jazyků, jazyků s implementovanými funkcemi pro správu databází a vlastních databázových jazyků. Výčet zahrnuje pouze volně dostupné (Open Source) prostředky.

### **2.1 Hypertextové metajazyky a jejich standarty**

V této podkapitole jsou stručně popsány metajazyky, tvořící základní kameny při tvorbě webových stránek. Pomocí těchto technologií lze vytvářet pouze statické webové stránky. To znamená, že obsah takovýchto dokumentů je neměnný a je možno jej upravit pouze změnou obsahu příslušného souboru na disku serveru, kde se stránky nacházejí.

#### **2.1.1 Jazyk HTML**

 Tento jazyk vychází z metajazyku SGML, který počátkem 70. let vyvinula firma IBM. HTML je hypertextový jazyk značek (tagů). Většina definovaných značek je párová. Každá značka má svůj specifický význam, přičemž může mít i doplňující atributy, např. šířka tabulky. HTML je základem pro vytváření webových stránek. Původně byl jazyk HTML určen pro zobrazování struktury dokumentu bez vážnějšího důrazu na vizuální a grafickou interpretaci. Při vývoji HTML však došlo, na nátlak ze strany tvůrců stránek a prohlížečů, k jistému odklonu tím, že se do nových verzí HTML začali postupně přidávat různé formátovací značky pro vzhled a interaktivitu. Internetové prohlížeče různých firem se začaly mezi sebou lišit (při stejném HTML kódu zobrazily obsah odlišně).

#### **2.1.2 Jazyk XHTML**

 HTML je díky svému odklonu od původní myšlenky příliš rozvolněný formát. Potřeba více striktního formátu přivedla na svět specifikaci XHTML. Hlavními výhodami této specifikace je oddělení struktury a obsahu webových dokumentů od jejich vzhledu. To má za následek, že dokumenty dodržující tyto standarty jsou co se týče objemu dat menší (tudíž se rychleji načítají) a přehlednější.

 Oddělením obsahu (textu) od vzhledu (soubory CSS) je textová část webové stránky rovněž použitelná pro uživatele s malými obrazovkami PDA, organizérů a mobilních telefonů, pro software screenreaderů zrakově postižených lidí a v neposlední řadě pro vyhledávače. XHTML 1.0 specifikuje 3 dokumentové typy XML:

*Strict* definuje přísné pravidla pro XHTML dokument, všechno formátování a grafika musí být v CSS.

*Transitional* je typ, který je méně náročný. Lze využít výhod prezentačních rysů HTML. Též je vhodný použít pokud je požadováno korektní zobrazení v prohlížečích. Které nepodporují kaskádové styly.

*Frameset* se určen pro použití více rámců (*Frames*).

Typ *transitional* je nejpoužívanější pro svou "volnost". Avšak i tento má své hranice.

#### **2.1.3 Kaskádové styly CSS**

 CSS neboli Kaskádové styly vznikly kolem roku 1997, aby usnadnily grafickou úpravu webových stránek a zpřehlednily zdrojový kód. Je to kolekce metod pro grafickou úpravu webových stránek. I když prohlížeč kaskádové styly nepodporuje, například prohlížeče v mobilních zařízeních, textový obsah (tedy to nejdůležitější) se zobrazí správně. CSS také usnadňují práci. Není třeba v každém html tagu přesně specifikovat jak se má daný element naformátovat ale stačí se jen odkázat na příslušný styl. Kaskádové styly na sebe mohou vrstvit definice, přičemž stejné atributy přepisují, ostatní zůstávají nastavené z předchozích definic. Proto při rozsáhlejších projektech je návrh Kaskádových stylů velice důležitý.

#### **2.2 Validita kódu**

 I přes výhody které XHTML přináší, není jejich dodržování samozřejmostí. Svou vinu na tom mají i internetové prohlížeče, které zatím stále fungují tak, že dovolují dělat v kódu

chyby. Stránka s chybami se může zobrazit bez problémů a mnohdy není zobrazeno žádné varování či chybné hlášení, že kód obsahuje chyby. V jiném internetovém prohlížeči ale stejná webová stránka může vypadat zcela jinak. Aby si tvůrce mohl být jistý, že v kódu neudělal žádnou chybu (např. překřížení tagů) existují validační nástroje (validátory). Mezi nejznámější a nejuznávanější on-line HTML (XHTML) validátor patří http://validator.w3.org. Validovat lze i CSS. Validátor je dostupný na http://jigsaw.w3.org/css-validator.

 Validita HTML (XHTML) a CSS kódu avšak nezaručuje naprosto stejné zobrazení dokumentu ve všech internetových prohlížečích. Při vývoji je třeba mít na paměti rozdíly mezi prohlížeči a výsledný kód odzkoušet ve všech možných prohlížečích a nebo alespoň ve třech nejpoužívanějších – IE, Mozilla, Opera.

#### **2.3 Skriptovací jazyky určené pro webové technologie**

 Brzy po vzniku sítě WWW se ukázalo, že udržovat množství vzájemně propojených stránek (souborů) při požadavcích na aktuálnost informací v nich obsažených je nadlidský úkol. Vznikla tak potřeba automatizovat postup vytváření stránek a především jejich obsahu.

#### **2.3.1 Perl**

 Perl je velice vyspělý open-source programovací jazyk s podporou objektově orientovaného přístupu, který vyniká zvláště ve schopnostech zpracování textu. Jeho hlavní předností související právě se zpracováním textu je přímá podpora regulárních výrazů, která je dovedena takřka k dokonalosti množstvím svých schopností i rychlostí zpracování. Pro Perl existuje dlouhá řada knihoven funkcí, mezi nimiž nechybí ani knihovny pro podporu práce s HTML stránkami a HTTP komunikací, či rozhraní pro komunikaci s různými databázemi. Perl dále existuje pro širokou škálu operačních systémů (Windows, UNIX, Apple), je tedy velice vhodným kandidátem pro vývoj webových aplikací.

#### **2.3.2 PHP**

 PHP je široce používaný obecně použitelný skriptovací jazyk běžící na straně serveru s otevřenými zdrojovými kódy. Je obzvláště vhodný pro vytváření webových aplikací. PHP je interpretovaný (skriptovací) jazyk. To znamená, že program se nepřekládá (nekompiluje) a vykonává se přímo ze zdrojového kódu. Uvedený přístup má výhodu ve své jednoduchosti a snadné modifikovatelnosti programů. Důležitou nevýhodou však je, že ke spuštění skriptů v jazyku PHP je třeba mít nainstalován jeho interpret (tj. program, který kód vykoná).

 Jak už bylo zmíněno, hlavní zřetel tvůrců PHP je brán na vývojáře webových aplikací. Příkazy PHP je možno psát přímo do samotné HTML stránky a ovlivňovat tak dynamicky její obsah. PHP může být provozováno na různých platformách včetně Linuxu, mnoha variant Unixu (včetně HP-UXu, Solarisu či OpenBSD), Microsoft Windows, Mac OS X, RISC OS a dalších. Dorozumí se bez problémů s mnoha dnešními web-servery a pro většinu z nich lze PHP zkompilovat jako modul (se zbytkem spolupracuje na základě CGI).

#### **2.3.3 Javascript**

 Javascript je objektově orientovaný jazyk, vycházející z jazyka Java. Má velice příjemnou syntax. Jazyk Javascript také vychází ze standardu pro skriptovací jazyky ECMAScript. Microsoft však nezůstal pozadu vytvořil mutaci s názvem JScript. Javascript i JScript tvoří nadstavby nad minimálními požadavky pro skriptovací jazyky kladené definicí ECMAScriptu. Samotný skriptovací jazyk obsahuje minimální množinu funkcí a objektů pro práci se základními datovými typy, práci s objekty apod. Aby bylo možno pracovat přímo s dokumentem musí být definován způsob, jímž je dokument v rámci skriptu reprezentován. Tato reprezentace je definována ve standardu DOM (Document Object Model). Ten definuje jazykově a platformně nezávislou objektovou reprezentaci HTML dokumentu umožňující přistupovat k jeho obsahu, struktuře a stylu. Pomocí DOM objektové reprezentace má tedy programátor v plné míře zpřístupněn obsah a vlastnosti dokumentu a může je ovlivňovat.

 JavaScript je programovací jazyk, jehož kód se taktéž vkládá přímo do internetových stránek. Příkazy tohoto jazyka jsou pak provedeny na straně klienta a ne na straně serveru, jak je tomu u PHP. To má své výhody i nevýhody. Výhodou je mnohem menší zatěžování serveru, na kterém jsou stránky umístěny, a prostředí klienta, které je odlišné od prostředí serveru a lze na něm provádět i věci, které na straně serveru nelze.

 JavaScript se většinou používá pro úpravu stránek. Programy vytvořené v JavaScriptu mohou na stránce dělat různé věci: zobrazit datum, změnit polohu okna prohlížeče, otevřít okno nové, provést přesměrování, rozpoznat prohlížeč, provést kontrolu zadaných údajů, atd.

### **2.4 Databázové jazyky**

Při práci s "dynamickými daty" při tvorbě a obsluze dynamické aplikace na webu je potřeba někde tato data ukládat – do databáze. Nejpoužívanějším databázovým jazykem je v současné době volně šířitelný jazyk MySQL.

#### **2.4.1 MySQL**

 Jedná se o relační databázový jazyk, který pracuje nad daty v podobě tabulek a sloupců. Mezi tabulkami jsou vytvářeny relace, na jejich základě můžeme tvořit dotazy do databáze a vybírat z ní potřebná data. Díky své dostupnosti se stal nejpodporovanějším databázovým jazykem na webu.

## **3. Návrh aplikace**

 Návrhu samotné webové aplikace předcházel návrh databáze, se kterou bude tato aplikace pracovat. Samotná aplikace (internetový obchod) obsahuje část uživatelskou, kterou "obsluhují" jednotliví uživatelé jakožto zákazníci obchodu, a část administrátorskou., která je přístupná pouze administrátorovi. Obě tyto části aplikace pracují nad stejnou databází.

#### **3.1 Databáze**

 Pro návrh databáze byl použit modelovací jazyk UML (Unified Modeling Language), přesněji v programu Rational Rose. Jazyk UML byl vytvořen za účelem zjednodušení a sjednocení velkého množství objektově orientovaných metod, které se kdy v minulosti objevily. Tento jazyk není závislý na konkrétním programovacím jazyce, ve kterém budeme vytvářet program. UML je vhodný pro specifikaci, vizualizaci, konstrukci a dokumentaci, na jejichž základě se vyvíjejí programy. Cílem návrhu bylo vytvoření ER diagramu a diagramu použití (Use Case Diagram).

#### **3.1.1 ER diagram**

ER diagram popisuje jednotlivé objekty v databázi a vztahy mezi nimi. Vazby mezi těmito objekty a jejich vzájemné vztahy jsou naznačeny v ER diagramu linkami a pomocí tzv. primárních (PK- primary key) a cizích klíčů (FK – foreign key). ER diagram je obsažen v příloze C.

#### **3.1.2 Diagram použití**

 Tento diagram slouží k popisu rolí jednotlivých objektů, jinými slovy znázorňuje činnosti každého aktivního objektu v systému. Činnými objekty, nebo-li aktéry, jsou Uživatel a Správce.Diagramy použití jsou obsaženy v přílohách A a B.

### **3.2 Struktura a funkčnost**

Jak již samotný ER diagram napovídá, je obchod rozdělen do několik oddělení. Každé oddělení může mít několik stromově řazených kategorií a v každé kategorii mohou být různé výrobky. Toto stromové uspořádání je možné jakkoli měnit a upravovat. Výrobky v kategorii jsou vypisovány po stránkách (stránkování si může uživatel nastavit podle svých potřeb). Samozřejmostí je možnost detailního pohledu na konkrétní výrobek a informace o něm. Každé oddělení má dále definovanou akční nabídku, do které lze zařadit určitý počet výrobků s příslušného oddělení.

 Jelikož se v kategorii nacházejí výrobky stejného typu (kategorie mobilů, kategorie monitorů, atd.), může mít každá kategorie přiřazen seznam parametrů, který definuje parametry u každého výrobku příslušné kategorie. Takto je dosaženo možnosti mít různé seznamy parametrů pro různé druhy zboží. Při vkládání nového výrobku do dané kategorie je potom nabídnuta taková sada parametrů, která přísluší dané kategorii a tudíž všem výrobkům v této kategorii.

 Každý seznam parametrů může mít definovanou šablonu zobrazení. Na této šabloně lze definovat pole s parametry a jejich hodnotami, které chceme zobrazit. Na obrázku níže vidíme šablonu zobrazení pro mobilní telefony, obsahuje tři pole: záruka, recenze, manuál. Pole záruka obsahuje hodnotu parametru záruka, pole recenze obsahuje dva parametry typu *odkaz* – URL odkazy na recenze, pole manuál obsahuje parametr typu *soubor* nabízející stáhnutí manuálu k výrobku. Tyto šablony lze opět různě měnit a upravovat. Změna šablony se ihned promítne do zobrazení všech výrobků používající seznam parametrů, pro který je šablona určena.

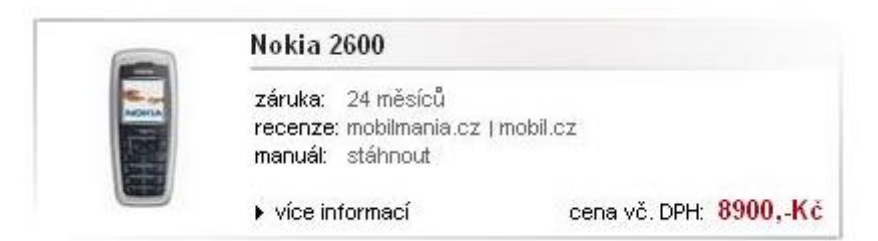

*Obrázek: Ukázka šablony pro mobilní telefony* 

Samotný nákup probíhá přes tzv. *nákupní košík* Odeslaná objednávka se objeví administrátorovi v systému, který může zákazníka informovat o jejím stavu. Zákazník má také možnost nastavit *hlídání ceny* výrobku - po zvolenou dobu budu zákazník dostávat emailem informace o změně ceny příslušného výrobku. Viz obrázek níže.

#### Hlídání ceny:

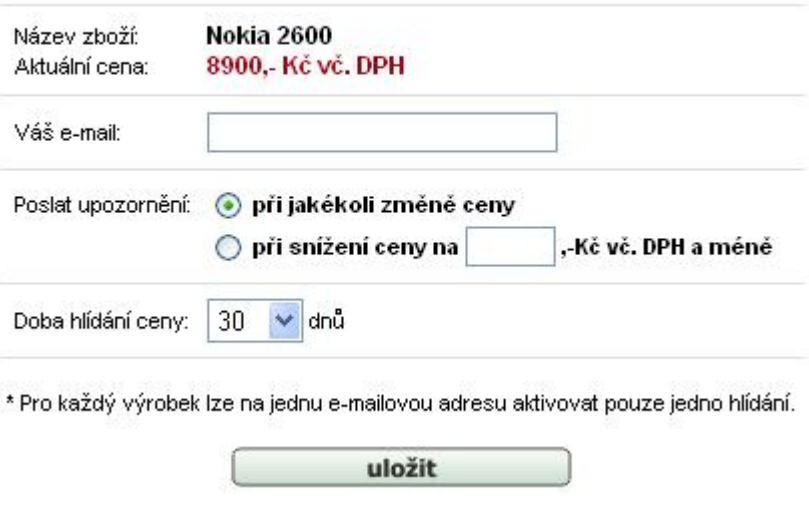

 *Obrázek: Nastavení hlídání ceny výrobku* 

#### **3.3 Vzhled**

Jednoduché a současně přehledné nákupní prostředí je jednou z důležitých vlastností aplikace, která určitým způsobem ovlivňuje příchozí zákazníky. Sám se setkávám na internetu se stránkami, které mě odradí už svým vzhledem a funkčností. Tomuto jsem se snažil při návrhu internetového obchodu předcházet.

Každá zobrazená stránka obchodu je rozdělena na pět hlavních částí, ve kterých se zákazníkovi zobrazují příslušné informace. Viz obrázek níže. Části stránky, které se mění podle místa, kde se uživatel nachází, jsou:

- Obrázek příslušného oddělení (mění se podle oddělení)
- Stromové menu s kategoriemi příslušného oddělení (mění se podle oddělení)
- Sekce "Náš tip" (mění se při každém znovunačtení stránky, obsahuje náhodně vybrané výrobky z ostatních oddělení)
- Hlavní zobrazovací část (mění se podle pohybu zákazníka v obchodě, může zobrazovat hlavní akci oddělení, výpis výrobku v dané kategorii, detailní pohled na výrobek a informace o něm, obsah nákupního košíku, jednotlivé kroky objednání zboží, atd.)

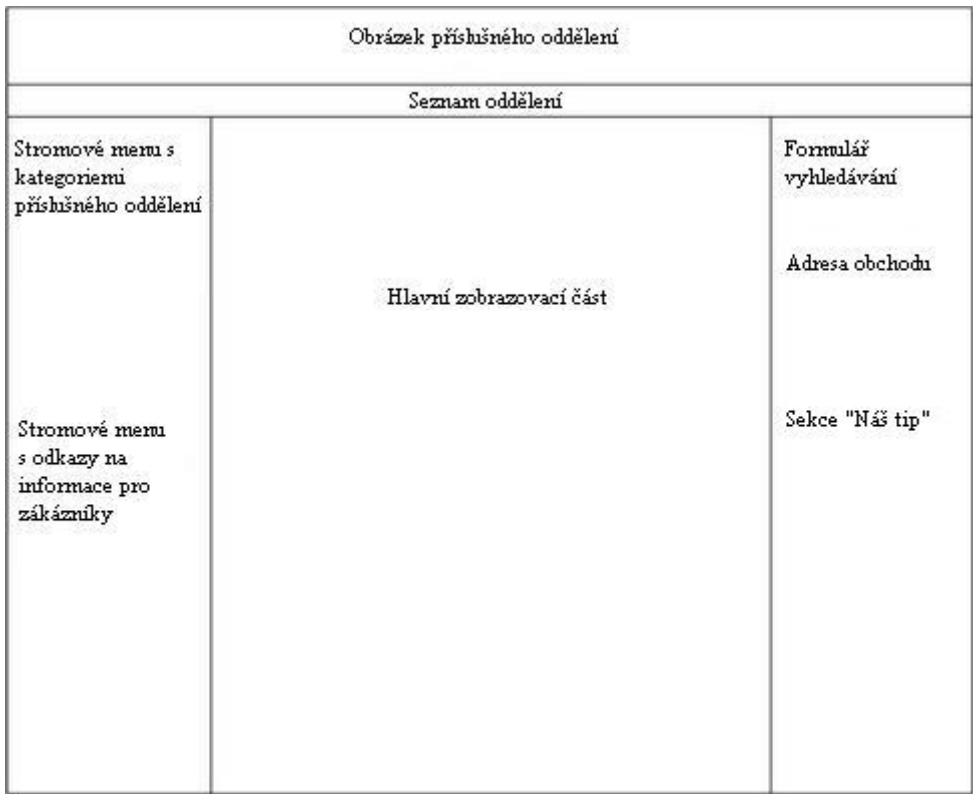

*Obrázek: Rozložení stránky obchodu*

## **4. Implementace aplikace**

#### **4.1 Použité implementační prostředky**

 Jelikož se jedná o dynamickou webovou aplikaci (aktualizace zboží v systému, vkládání zboží do košíku, provádění objednávek, vyhledávání zboží, atd.) bylo zapotřebí zvolit vhodný skriptovací jazyk, který by zvládal spolupráci s databází a který je podporován většinou webových serverů. Rozhodování nebylo těžké, zvolil jsem dnes nejpoužívanější skriptovací jazyk PHP. Syntaxe jazyka umožňuje jednoduché a efektivní vytváření složitých datových struktur, umožňuje také nekomplikovaným způsobem s těmito strukturami pracovat.

 Nespornou výhodou tohoto jazyka je možnost načítání definičních souborů (skriptů) až na základě situace vyžadující použití funkcí či objektů definovaných v těchto souborech. Při rozumném návrhu je tak možno naprogramovat komplexní aplikaci a přitom zachovat rychlost zpracování a provedení zdrojového kódu, přičemž není nutné načítat všechny zdrojové texty aplikace, ale jen ty, které jsou nutné k provedení právě zpracovávaného požadavku.

 Celkově tedy PHP poskytuje řadu syntaktických konstrukcí umožňujících při rozumném použití vytvářet velice složité a přesto efektivní aplikace zbytečně nezatěžující server výpočetními a paměťovými nároky na zpracování.

 Pro ukládání dat jsem zvolil volně dostupnou relační databázi MySQL. Pro kontrolu vstupních údajů v administrátorském prostředí jsem zvolil skriptovací jazyk Javasript. Vzhled, barvy a styly písma jsou formátovány kaskádovými styly CSS. Všechny tyto implementační webové "technologie" jsou popsány v kapitole 2. Webové technologie.

## **Závěr**

 Cílem tohoto semestrálního projektu bylo seznámit se s problematikou webových technologií a na základě těchto poznatků implementovat internetový obchod. Celá aplikace byla úspěšně implementována a také úspěšně odzkoušena ve třech nejpoužívanějších prohlížečích: Internet Explorer, Opera, Mozilla (FireFox). Důraz byl kladen především na jednoduchost a uživatelskou přehlednost.

Jako další možná vylepšení bych chtěl zmínit export dat do formátu XML, přidělování editačních práv různým správcům, zaznamenávání aktivit správce do log souboru, apod.

## **Literatura**

- 1. Holčík, T., Pošmura, V., Mach, J., Fotr, J., Pastyřík, P., Havel, J., Kostka, B. : *1001 tipů a triků jak na WWW stránky*. Praha, Computer Press. ISBN 80-7226-756-6.
- 2. Kosek, J. : *PHP tvorba interaktivních internetových aplikací*. GRADA Publishing, 1999.
- 3. The PHP group: *PHP Hypertext Preprocesor*. Dokument dostupný na URL http://www.php.net/

# **Přílohy**

### **Příloha A: Návrh databáze**

**Diagram použití (Use Case Diagram) – role správce** 

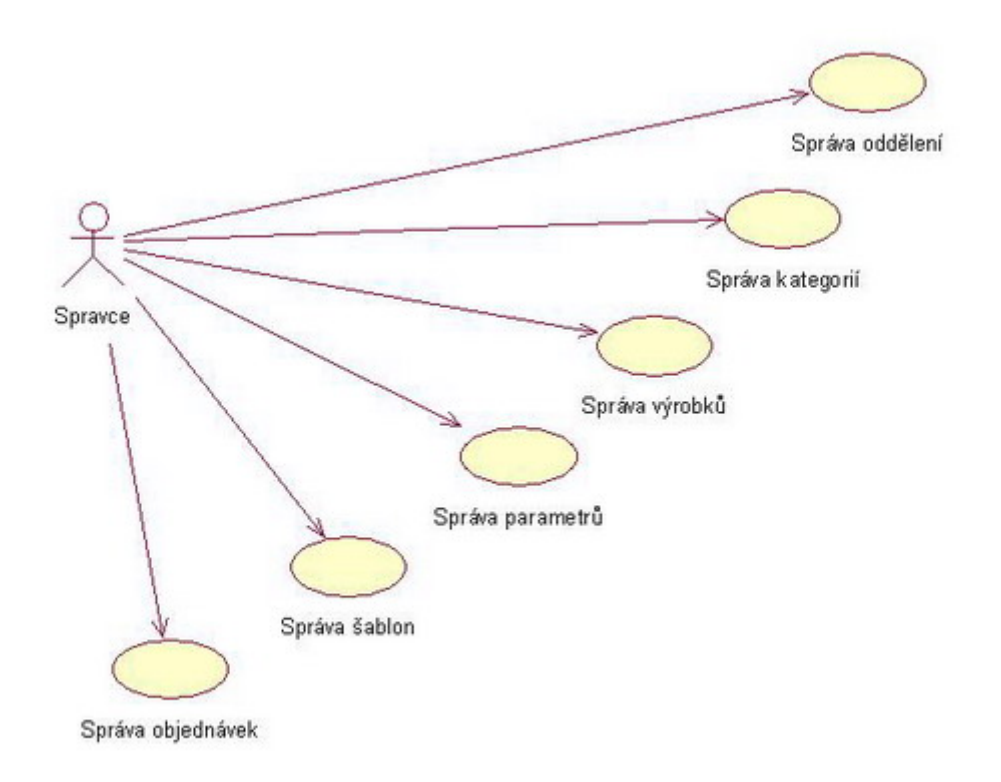

### **Příloha B: Návrh databáze**

## **Diagram použití (Use Case Diagram) – role uživatele**

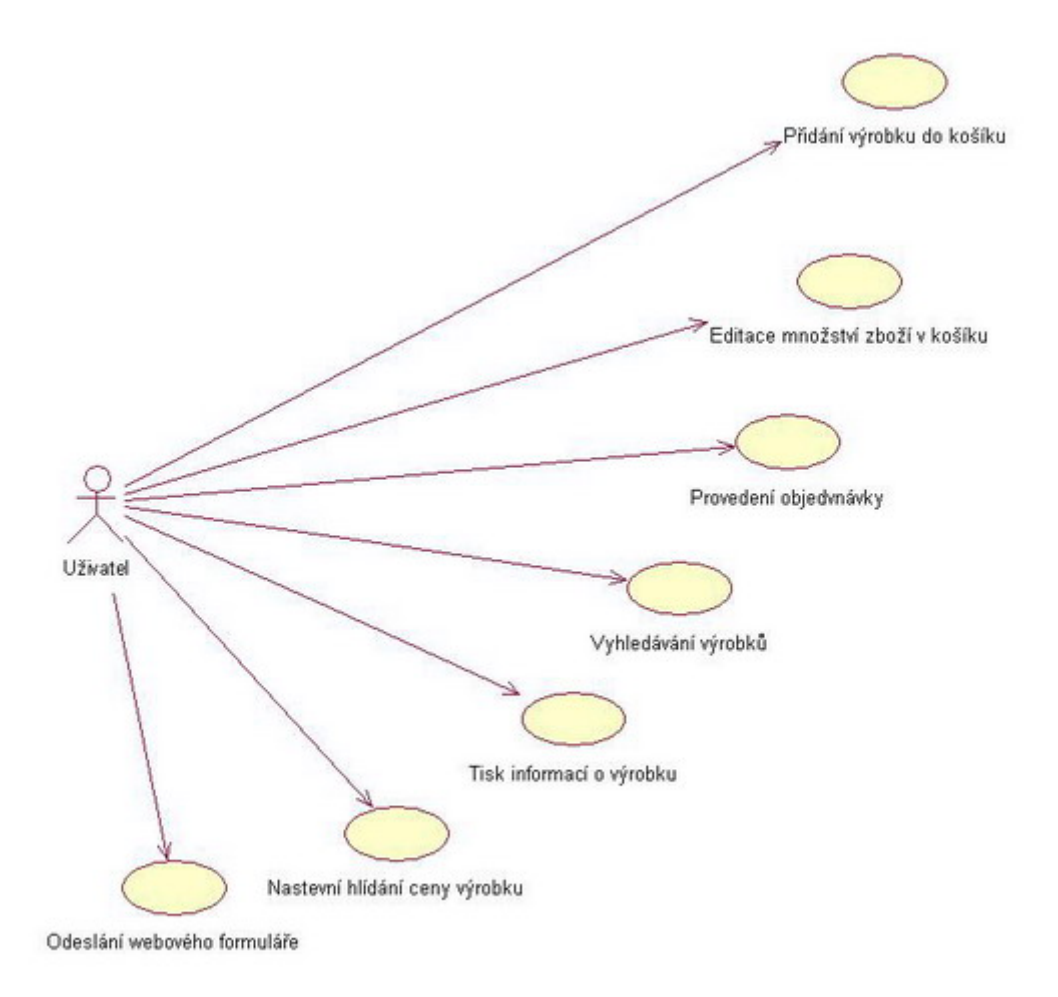

## **Příloha C: Návrh databáze – ER diagram**

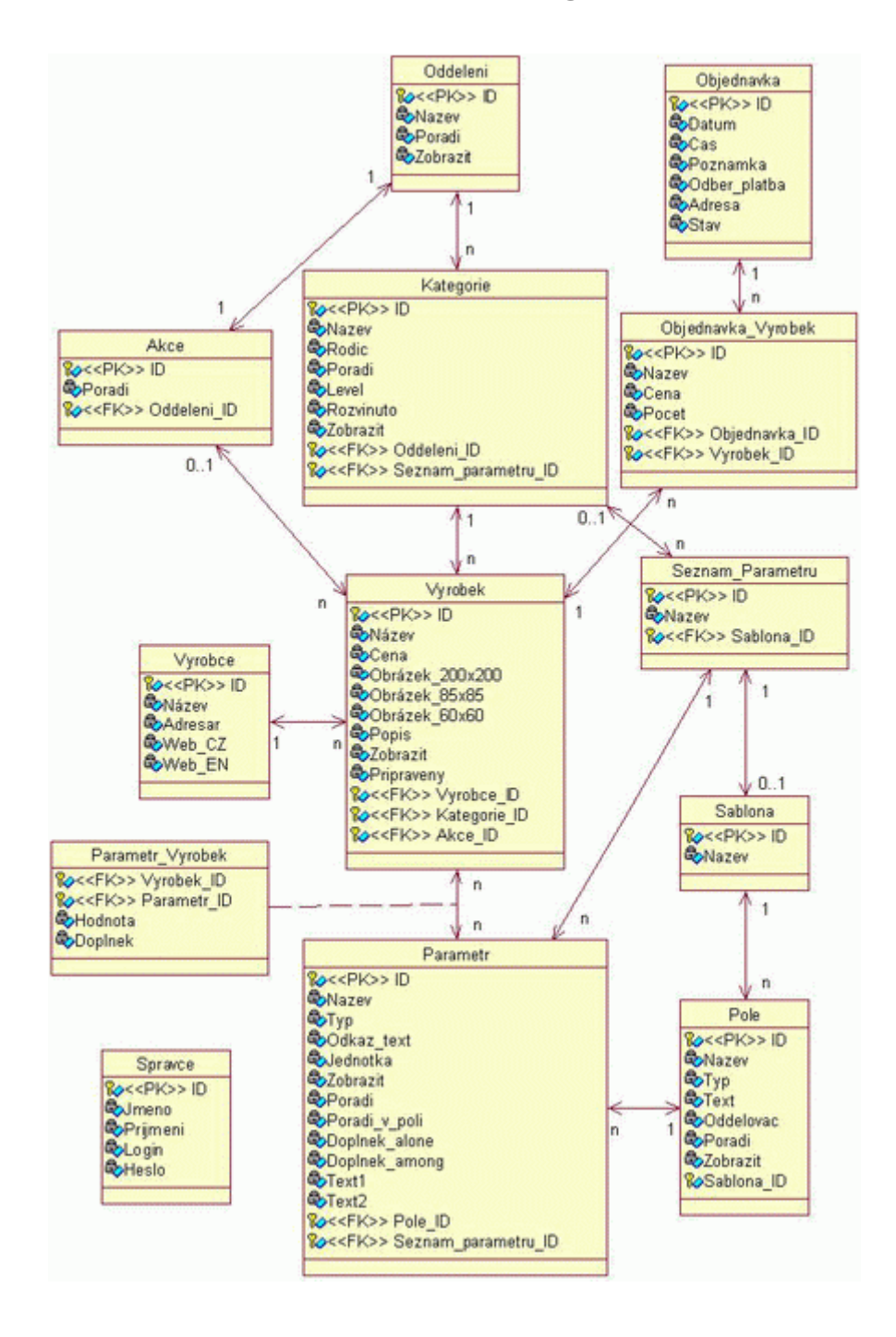

### **Příloha D: Ukázka vzhledu hotové aplikace**

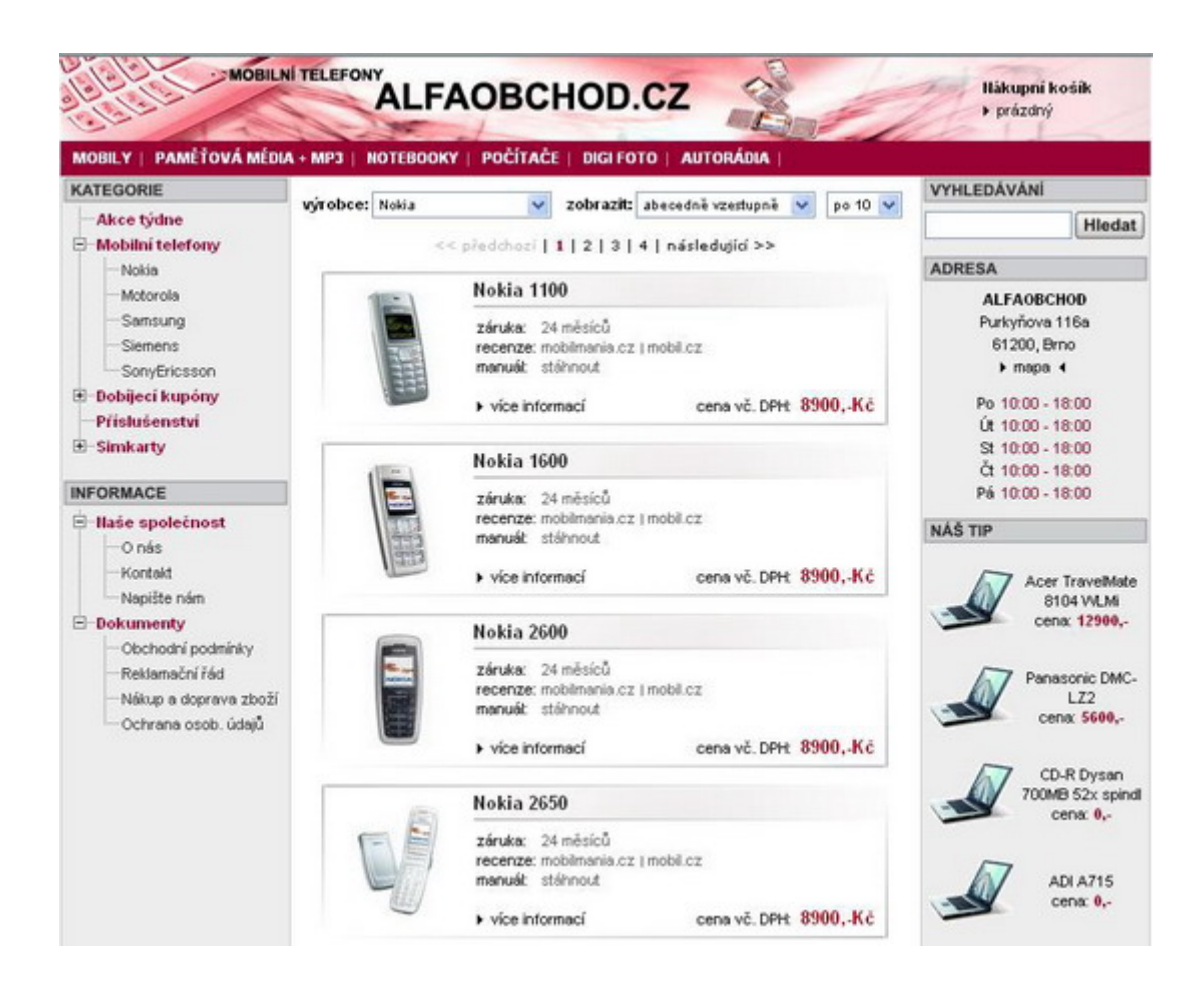